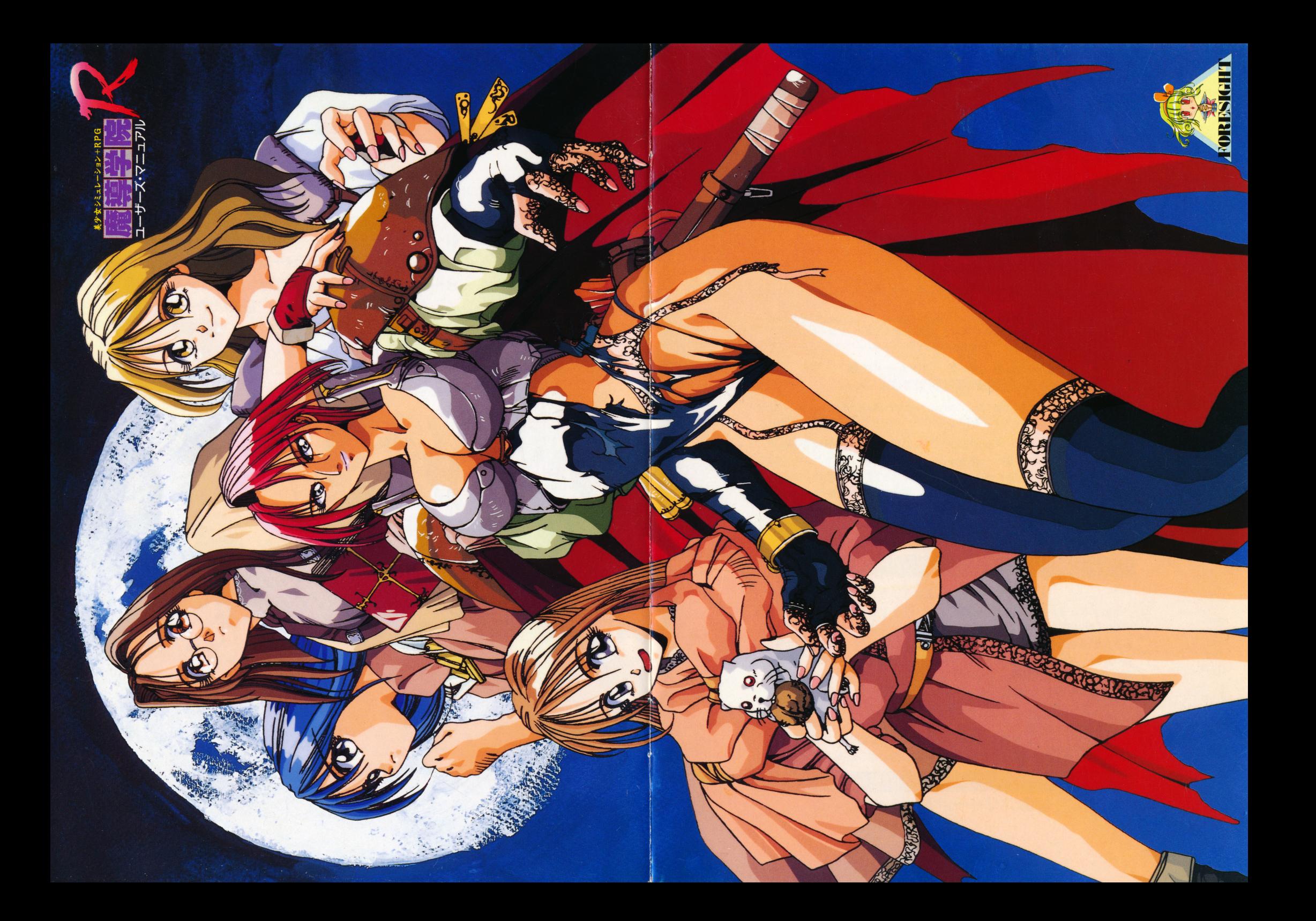

### はじめに

このたびは、弊社ゲームソフト『魔導学院日』を、お買い上 げいただき、誠にありがとうございます。このゲームは、 シナリオ、ビジュアル、そしてタクティカル・コンバット モードなどすべてをパワーアップした、魅力あふれる 「美少女シミュレーション+ロールプレイング」ゲームです。 あらかじめ本マニュアルをお読みいただき、フォーサイト・ ファンタジーの世界をお楽しみください。 もくじ

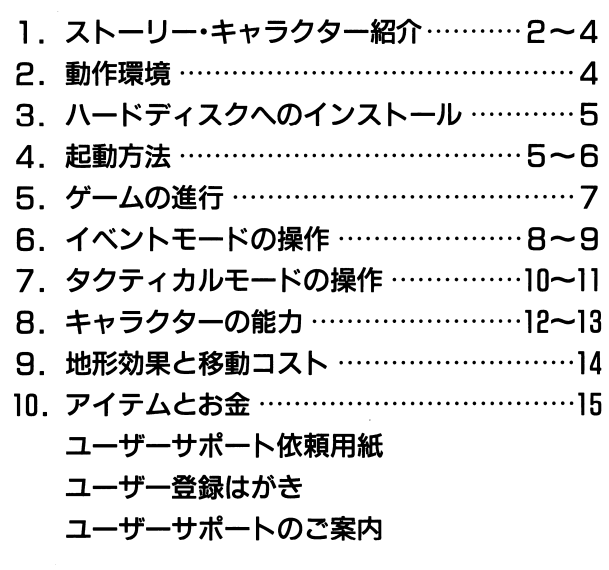

### ユーザーサポートのご案内

#### 製品が正常に動作しない

製品が正常に動作しない場合は、以下の事をご確認ください。

●本体や周辺機器は正しく接続されていますか?

- ●操作ミスはありませんか?
- ●別な機械でも同じ症状が出ますか?

以上をご確認の上、それでも正常に動作しない場合は、誠に申し訳ありま せんが同封の「ユーザーサポート依頼用紙」に必要事項をご記入の上、製品 と一緒に弊社ユーザーサポート係までお送りください。「ユーザーサポート 依頼用紙」が同封されていないと、サポートが受けられない場合があります ので、必ず同封してください。また、「ユーザーサポート依頼用紙」の記入 事項に記入不足がありますと、処理に時間がかかることがありますので、 必要事項はすべて記入してください。

#### ディスクを壊してしまった

本製品にはディスクにプロテクト処理をかけておりませんので、マスター ディスクのバックアップをお取りになり、普段はバックアップしたディス クをご使用になることをお勧めします。

万が一マスターディスクを破損させてしまった場合は有償にて交換致しま すので、必要事項を記入した「ユーザーサポート依頼用紙」を同封の上、破 相したディスクと一緒に弊社ユーザーサポート係までお送りください。 交換手数料はディスク1枚につき1.500円です。

(コピーした用紙では上記のサポートはお受けできませんのでご注意ください) (ゲーム内容に関する質問にはお答えできませんので、予めご容赦ください)

#### 〒141 東京都品川区西五反田8-2-10-807 侑フォーサイト ユーザーサポート係

●本マニュアルや本プログラム(以下本製品)は予告なしに変更されることがあります。

●本製品の一部または全部を弊社に無断で複製及び転載することは禁止されています。

●本製品を使用して発生したいかなる影響についても、弊社では責任を負いかねますので、 あらかじめご了承ください。

●このゲームはフィクションです。ゲーム中に登場する人名、地名、団体名は実在のものとは 一切関係ありません。

『魔導学院日』 ユーザーズ・マニュアル

Copyright ©1994 by FORESIGHT

初版発行/1994年7月 編集/侑フォーサイト 〒141 東京都品川区西五反田8-2-10-807 乱丁・落丁はお取り替えします。

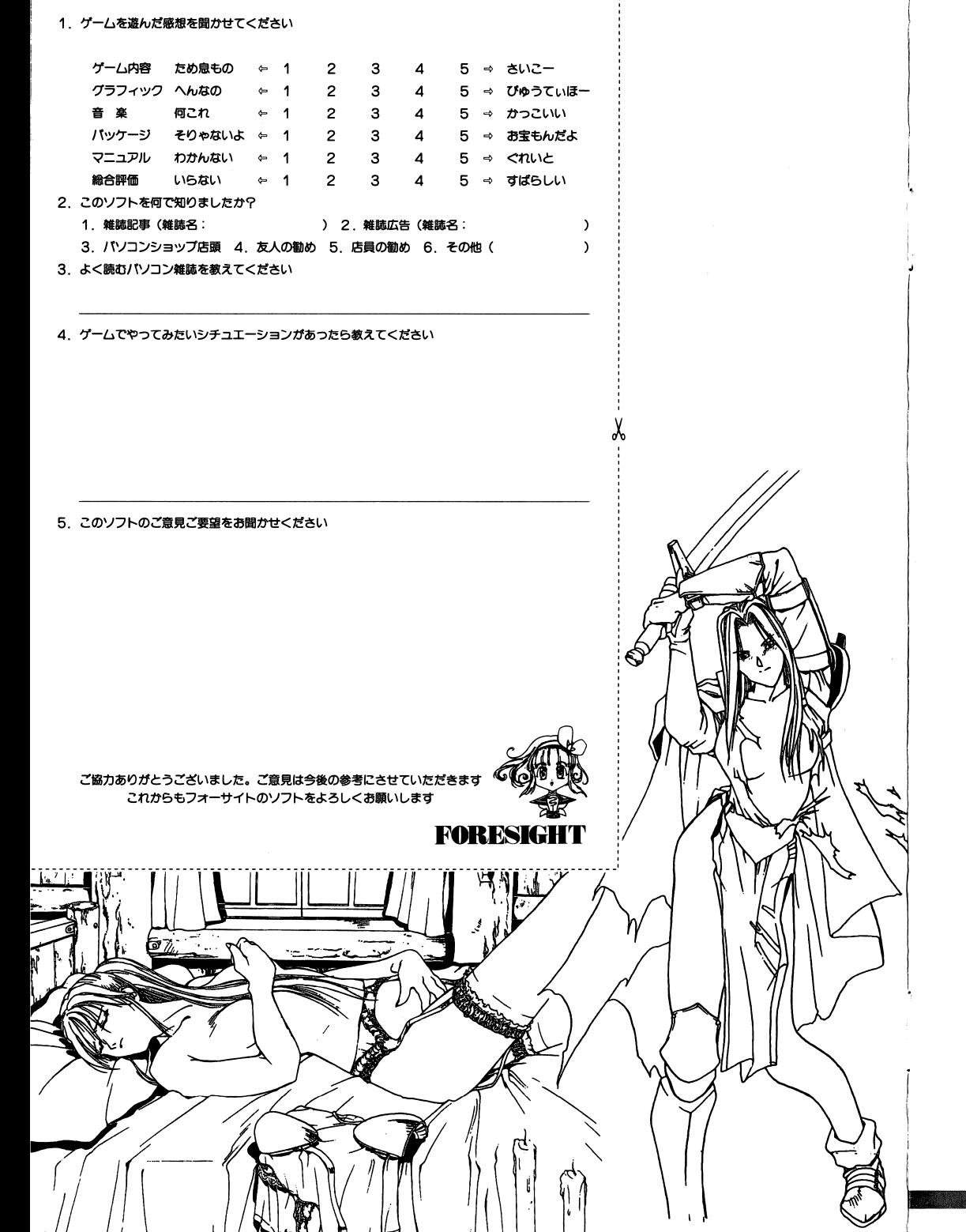

# ⑤ 1.ストーリー・キャラクター紹介

平和な時を過ごしていた小国「ディガル」に悲劇が訪れます。悪神官ガイアス大司 教の陰謀により、国王デニオス二世は魔物にとりつかれてしまいます。やがて美 しかった国土は荒廃し、人々の心からは夢も消えていきます。

そんなある日、主人公レザンが王都から遠く離れた場所にひっそりと建っている ユード魔導学院にやって来ます。レザンは、学院長エルザー導師に魔法剣士の修 行をしたいと申しでて、入門を許可されます。ところが、学院に入ったその日の 夜、学院は山賊たちに襲撃され無残にも崩壊。多くの若い命が奪われ、学院長を はじめ少女たちが連れ去られてしまいます。学院襲撃の背景には、どす黒い秘密 が隠されていたのです。

そして、エルザー導師を救出するために、レザンと生き残った魔導十見習いの少 女たちが立ち上がったのですが………。

◆レザン

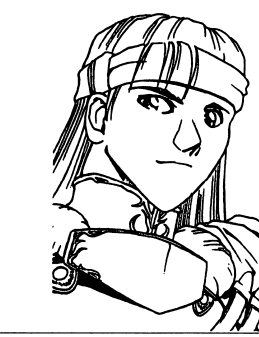

#### 19歳

 $\overline{2}$ 

物語の主人公。放浪の戦士で、武 者修行のため諸国をめぐっている、 らしい。魔法剣士となるべく訪れ たユード魔導学院で、事件に巻き 込まれる。キザでスケベ、自信過 剰で軽薄。女には、とことん甘い。

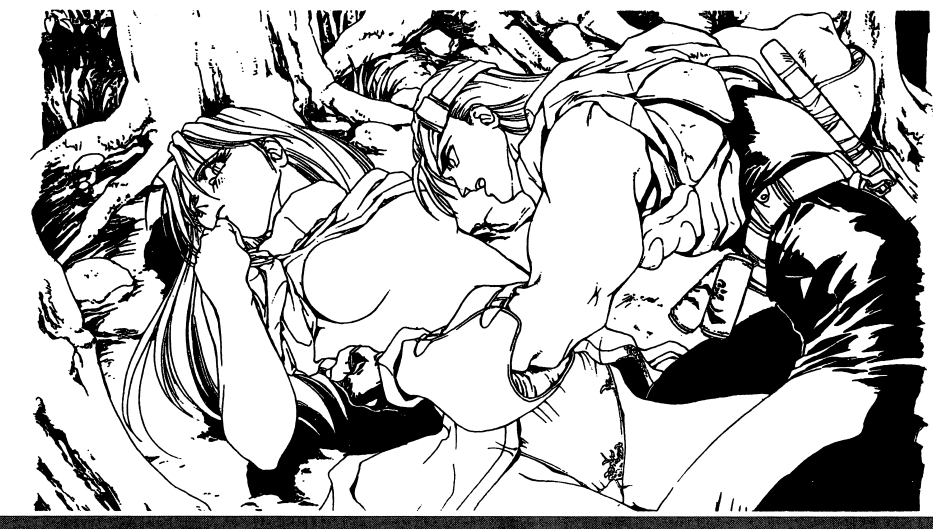

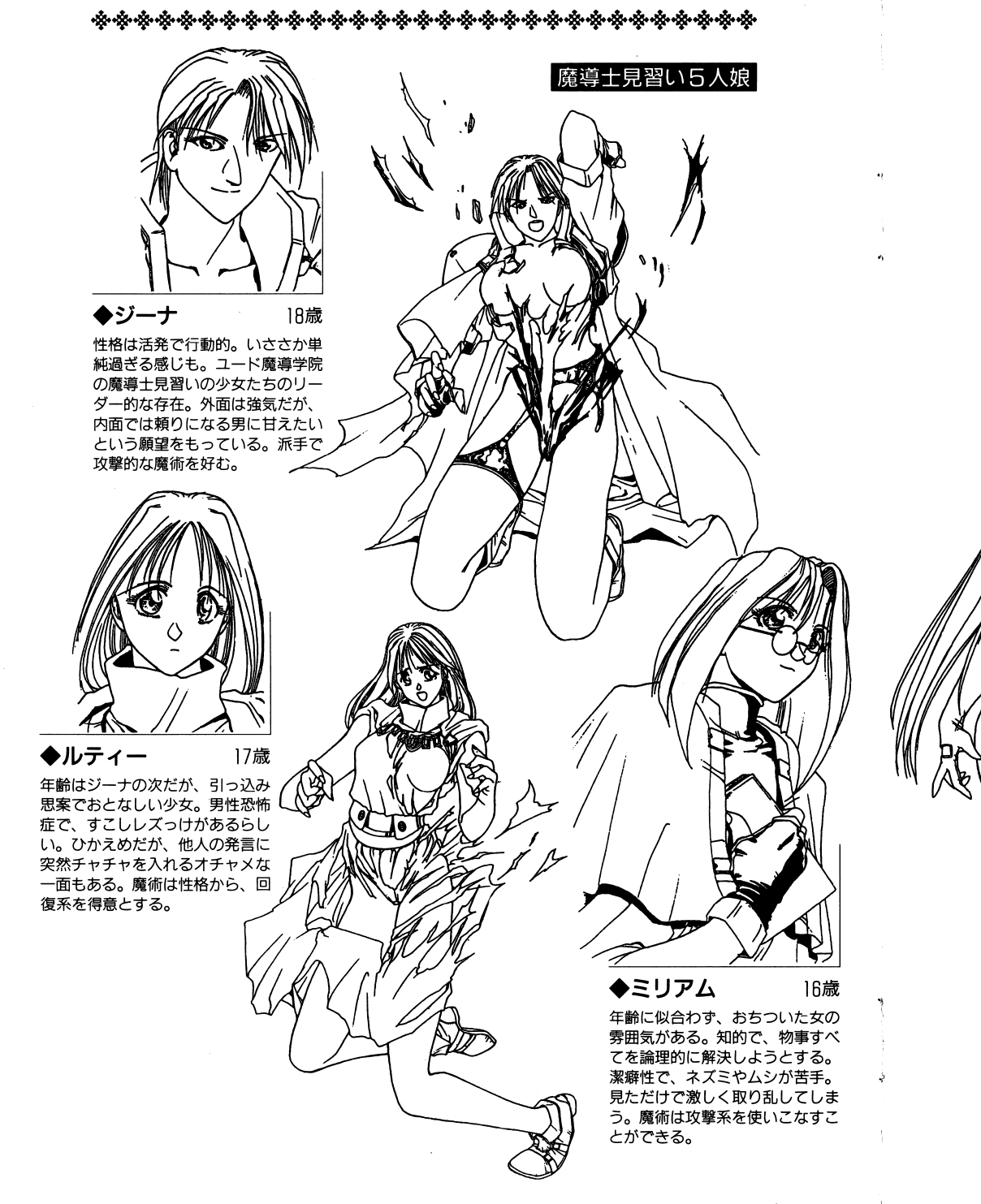

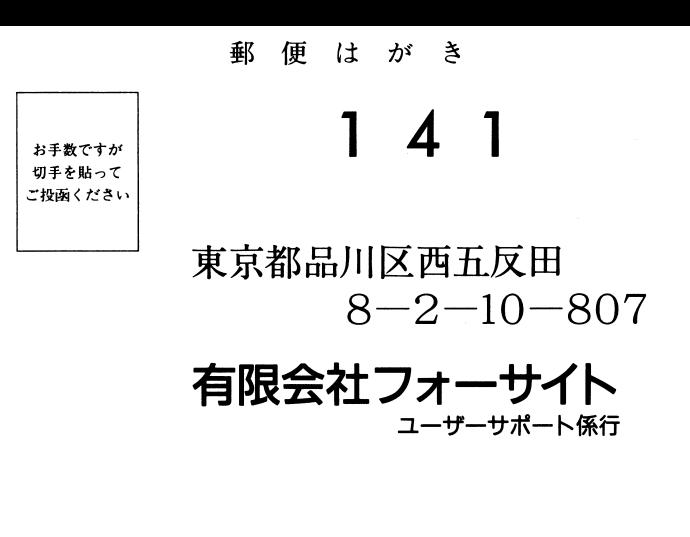

#### このたびは当社製品をお買い上げいただき、誠にありがとうございます。 今後の製品開発の参考にさせていただきますので、アンケートにご協力お願いいたします。

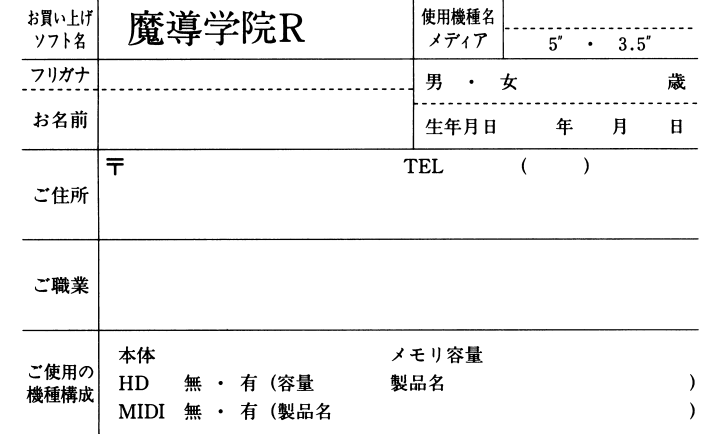

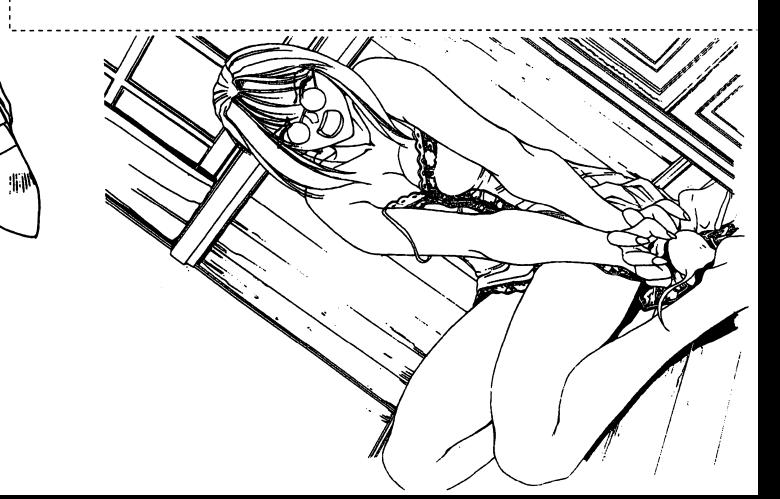

# **FORESIGHT**

### ユーザーサポート依頼用紙

製品には万全を期しておりますが、万一製品が正常に動作しない場合には、この用紙に必 要事項をお書き添えの上、ソフトと共に当社ユーザーサポート係までお送りください。調 杏の上、製品の不備によるものは無料で良品と交換させていただきます。但し、お客様の 故意によるプログラムの改変等や、不注意による破損などの場合は有料になる場合があり ますので、予めご了承ください。

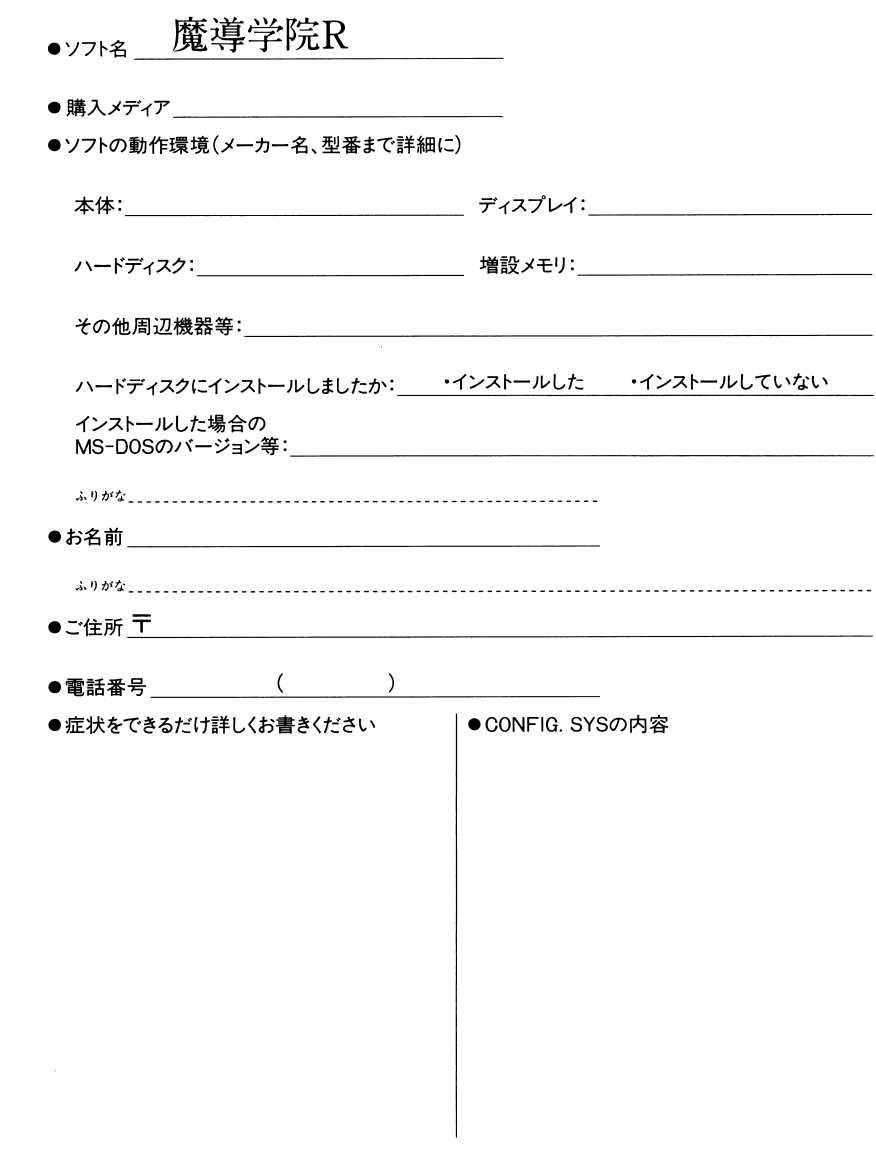

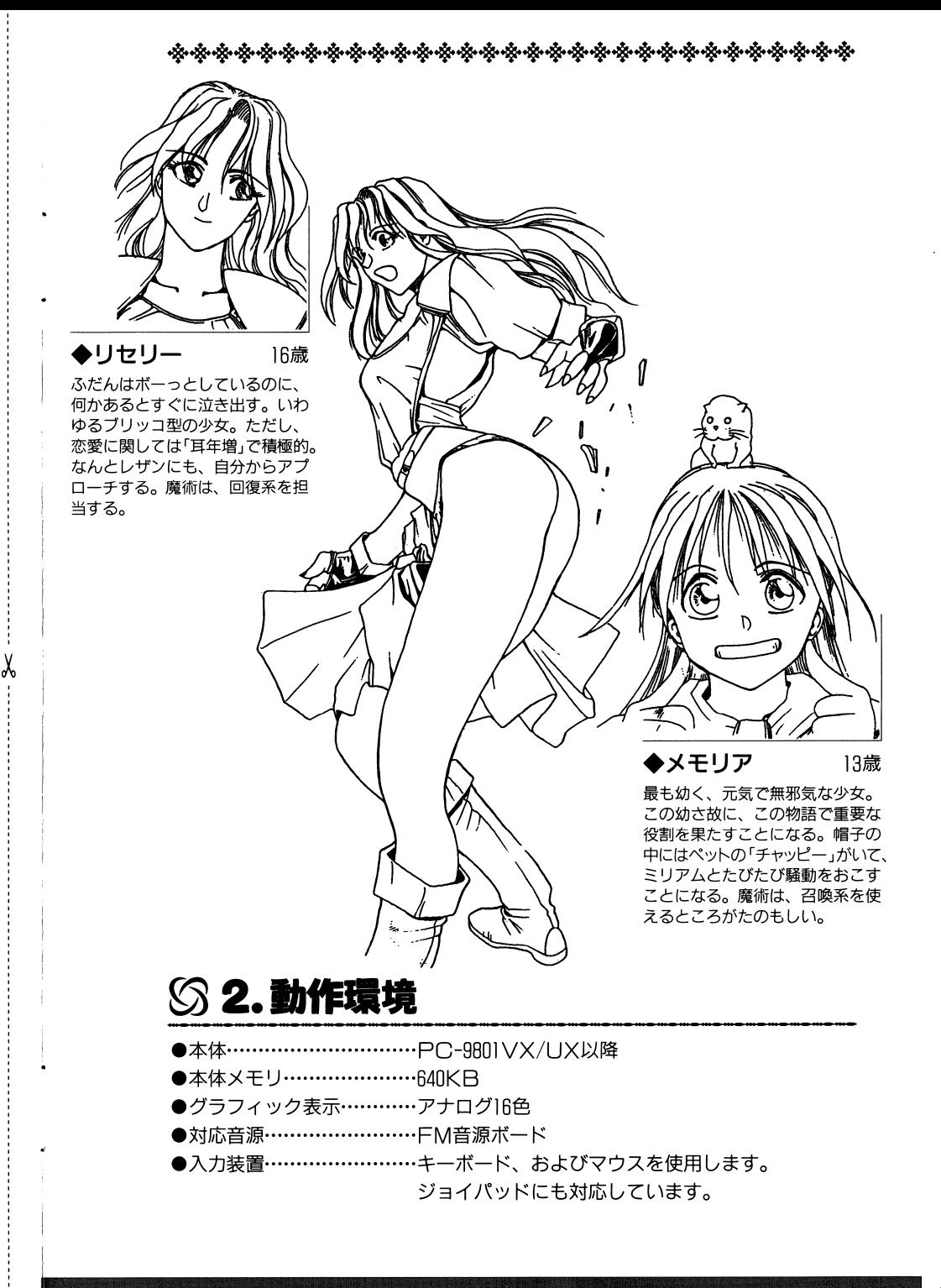

⑤ 3.ハードティスクへのインストール

このゲームは、ハードディスクにインストールしてお楽しみいただけます。ただ し、インストールを行なうには、十分な MS-DOS に関する知識が必要になり ます。

#### (1)ハードウェア環境

ハードディスクでプレイするには、次のようなハードウェア環境が必要で す。

●ハードディスクの空き容量が、5MB以上必要です。

●メインメモリのフリーエリアが、512KB(524.288バイト)以上必要 です。

#### (2)インストールの実行

MS-DOSシステムを起動し、画面にプロンプト(A>やB>)が表示され たら、以下の操作を行ないます。

1魔導学院Rシステムディスクをフロッピードライブにセットし、そのド ライブをカレントドライブにします。

 $A > C$ : **インター (ドライブロ**にセットした場合)

@「HDINST 転送元(フロッピーディスク) 転送先(ハードディスク)」 と入力して、インストールを実行します。

A>HDINST C A 2 (ドライブロがフロッピーディスク、 ドライブAがハードディスクの場合)

あとは画面の指示にしたがって、ディスクを入れかえてください。このイ ンストールの操作で、専用ディレクトリ「MADOR」が自動的に作成され ます。

### 53 4. 起動方法

ゲームを起動するには、お使いのハードウェア構成により3種類の方法がありま す。

●フロッピーディスクから起動する場合 フロッピードライブに以下のディスクをセットして、本体の電源をONにします。

●ドライブ1に魔導学院日システムディスク ●ドライブ2に魔導学院日データディスク1

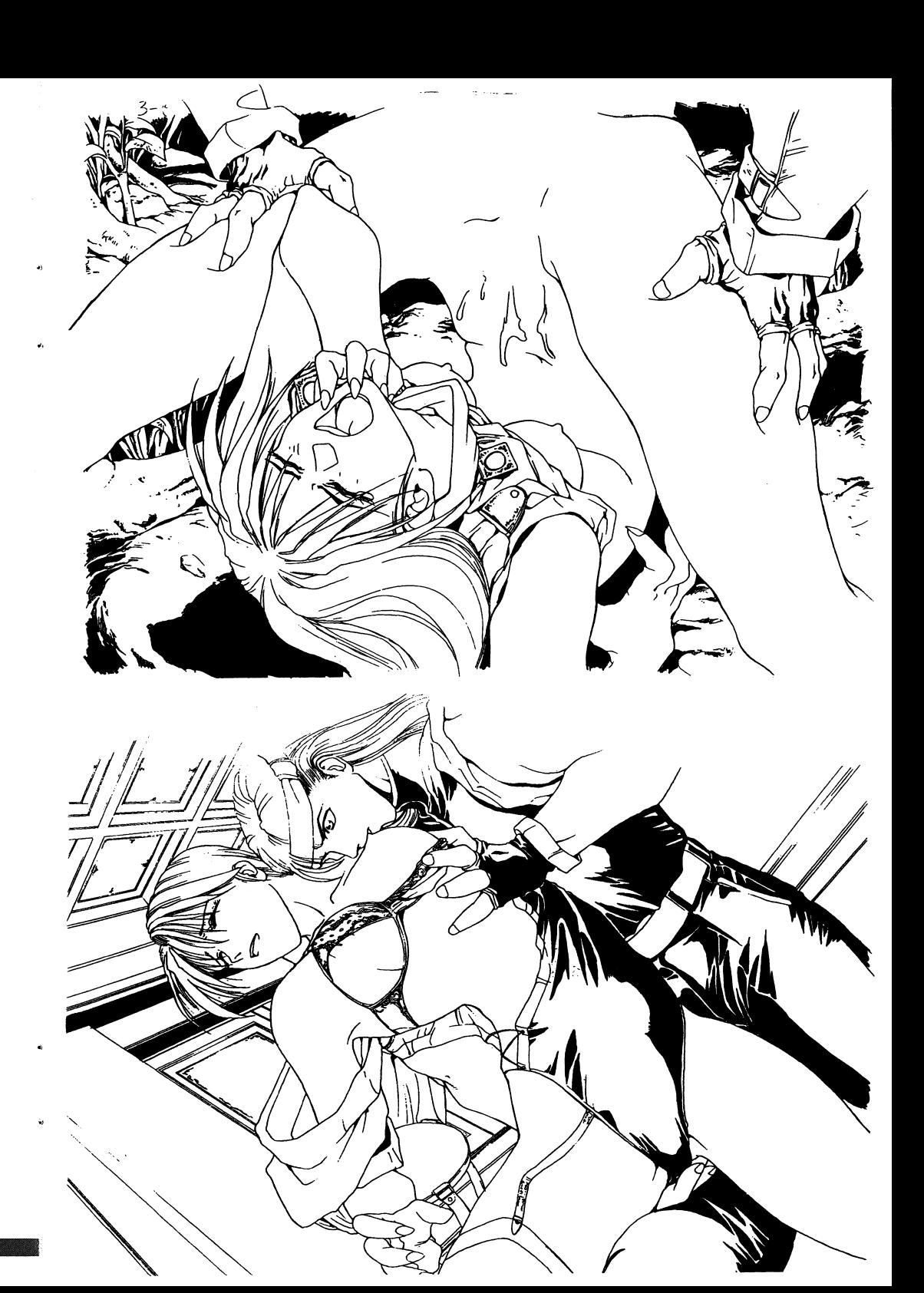

**ぬやぬややややややややや**ややややややややややややや

#### アイテム 一覧表2  $\sim$  ) and the contract of the contract of the contract of the contract of the contract of the contract of the contract of the contract of the contract of the contract of the contract of the contract of the contract of th

#### アイテム

\_\_\_\_\_\_

17

\_ \_ \_ 魔導士見習い、神宮、魔法使い、僧侶、召喚士などが装備可能

ショート口ツド・H X U 小XP J'OSD 医+ コンリンルVDH

解説

マジカルロッド………魔力をあげる力を持つ杖

ハーフ ロフド 生 ふるカカロ シにカロニシハ 覇王の杖・・・・・・..........・・強力な魔力を封じ込めた伝説の杖

すべてのキャラクターが装備可能 すべてのキャラクターが装備可能

聖法衣...・H ・--…・<sup>H</sup> <sup>H</sup> ・--魔法防御力をアップさせます。 ドラゴンの盾…...・H ・--防御力をアップさせます。

 $\blacksquare$ 

パワーリング…………ターンごとにHPを少しずつ回復します。 マジックリング………MPの消費を半分に抑えます。 ペガサスの翼…...・H ・--通常キャラクターを飛行キャラクタ一化できます。 赤いハイヒール・H <sup>H</sup> ・--移動力をアップさせます。 マジックガード...・H ・--すべての魔法を無力イじさせます。 ダブルアップ・...........敵を倒した時に獲得する経験値(EX)を2倍にします。 魔法のティアラ・H <sup>H</sup> ・--魔力をアップさせます。 ペガサスライブ...・H ・--ペガサスナイトにクラスチェンジできます。 木刀 九国歌 ウムフィにノンハノエンン ここいっ 。

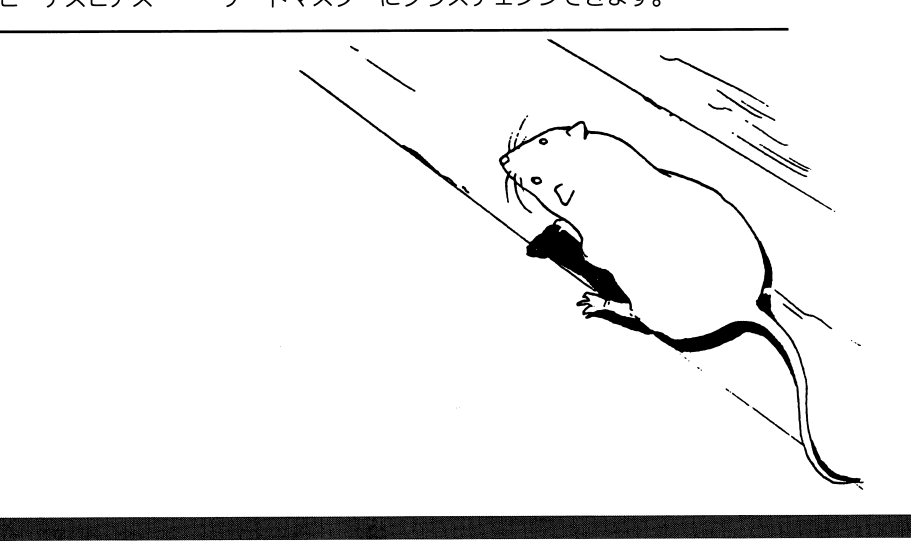

やややややや・争命令ややややややややややゆ・事ややや今やややややや

ドライブ2のデータディスクは、ゲーム中のメッセージにしたがって交換して ください。なお、システムディスクにはゲームのセーブを行ないますので、デ ィスクを書込可能な状態にしておいてください。

#### ●ハードディスクから起動する場合 ・ハードディスクから起動する場合

八一ドディスクへのインストールが完了している場合には、以下の操作でゲー ムを起動することができます。 ムを起動することができます。

MS-DOSシステムを起動します。@インストールしたディレクトリをカレントディレクトリにします。3起動コマンドを入力します。 ③起動コマンドを入力します。

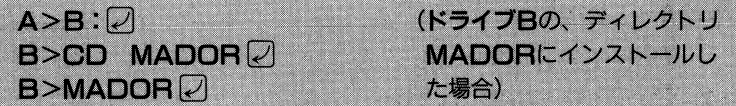

#### ●日AMディスクにコピーして起動する場合

八一ドディスクが接続されていなし\NOTEシリーズの場合は、円AMドライブ に魔導学院日システムディスクの内容をコピーする必要があります。以下の手 順で実行してください。

- ①「HELP」キーを押しながら、NOTE本体の電源をONにするかリセッ トします。 トします。
- **@NOTEメニューを利用して、魔導学院日システムディスクを、日AMド** ライブにコピーします。
- NOTEメニューを利用レて、起動装置(起ち上げ装置)に円AMドライブ を指定します。
- ④フロッピードライブに**魔導学院日データディスク 1** をセットし、再起動 (リセット)します。

フロッピードライブのデータディスクは、ゲーム中のメッセージにしたがって 斐換してください。

 $\ddot{\phantom{a}}$ 《注意》NOTEメニューの操作に関しては、お手持ちの機種に付属しているマ 二ユアルを参照してください。

#### 

### 5. ゲームの進行

ゲームは、キ人公レザンが町や村で移動や会話をするイベントモードと、タクテ ィカル・シミュレーションで戦闘を行なうタクティカルモードに分かれています。

イベントモードでは、町や村を歩き回って、できるだけ多くの人々に話しかけて ください。人々と会話することでストーリーが展開していきます。町の外に出る とレザンたちの前には数々の敵が現れます。敵との戦闘になると、タクティカル モードに移行するので、味方のキャラクターたちに上手に指示を与えて、勝利に 導いてください。

 $\mathbf{A}$ 

 $\Delta$ 

### ●ゲームの基本操作

ゲーム中の基本操作は以下のとおりです。

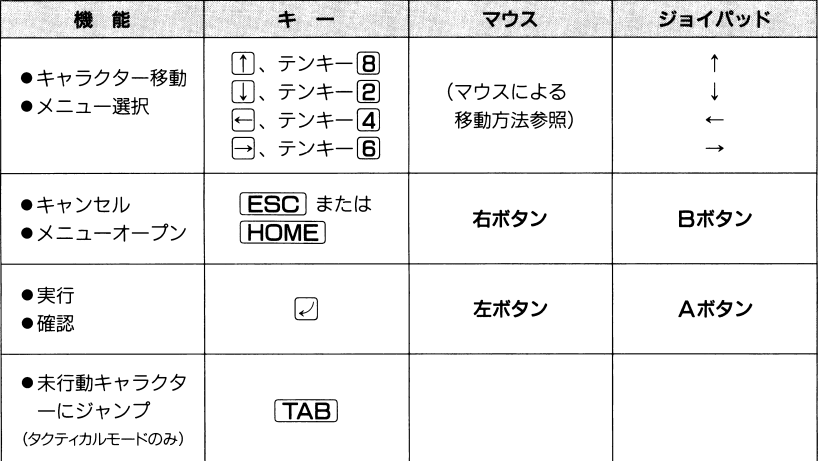

### ●マウスによる移動操作

- イベントモード…………マウスカーソルをマップ画面上に置き、左ボタンをク リックすると、主人公キャラクターがマウスカーソル 目指して移動します。
- タクテイカルモード……縮小マップ上で左ボタンをクリックすれば、その場所 に移動できます。

マップ画面外にマウスカーソルを移動させると、マウ スカーソルの形状が変わり、マップ画面をスクロール させることができます。

### アイテム一覧表(1)

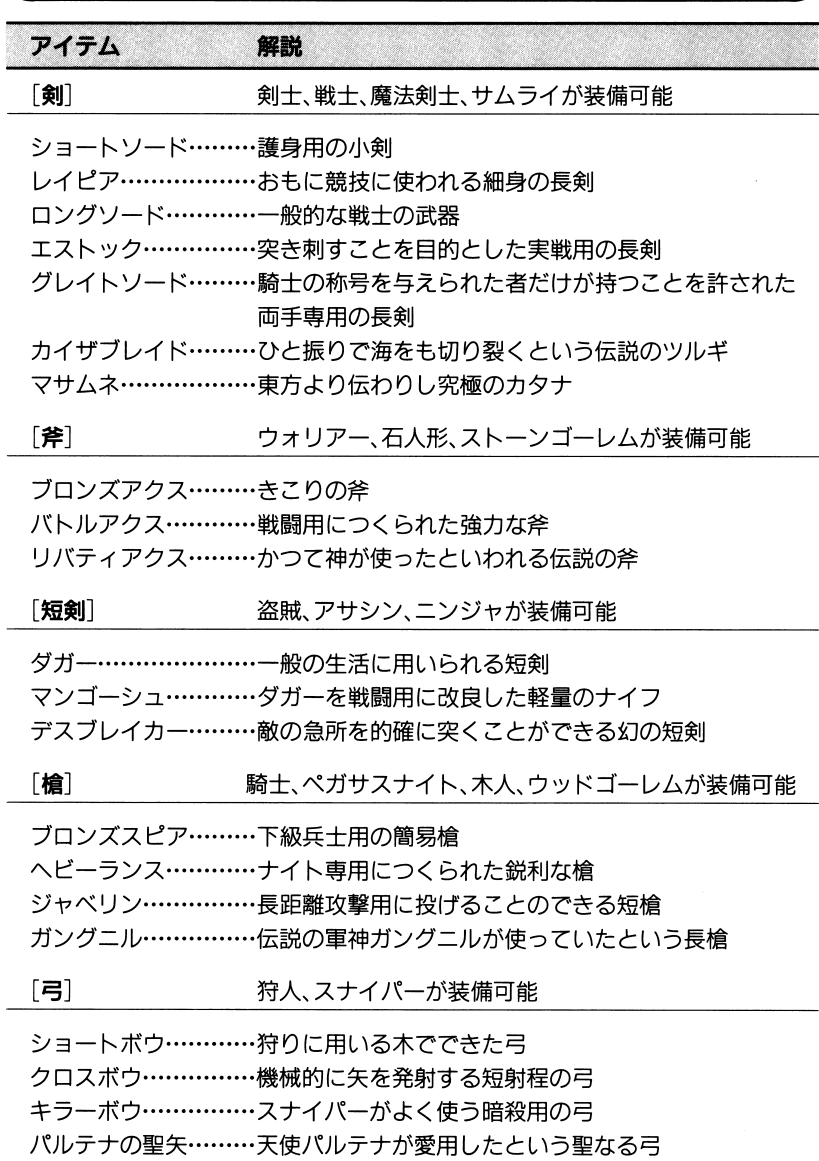

16

### 510.アイテムとお金

パーティーを組むキャラクターは、それぞれ 1っすつアイテムを装備することが - マーク マーク ロード・パーティー ニュー・ティー・ファイン マーク・マーク できます。その他に、パーティー全体の共有の持ち物として、30個までアイテム を持つことができます。キャラクターが装備するアイテムは、この共用アイテムから選択し、装備をはずした時には、ここに返されます。

アイテムには武器や防具のように装備してはじめて効果を発揮するものと、使用することで効果の現れるものがあります。薬などのアイテムは、使用することで効果を発揮しますが、使うとなくなってしまいます。装備するアイテムはなくなることはありませんが、武器あるいは防具のいずれか一つしか身につけられないので、キャラクターの特長を活かす装備を見つけることが必要です。

装備は店で購入したり、戦闘時に戦利品として手に入れることができます。ただし、軍資金は戦闘に勝利した場合だけ得ることができるので、むだづかいをしないよう気をつけなければなりません。

アイテムには、次のようなパラメータが付加されて、装備したキャラクターの能力値を変化させます。

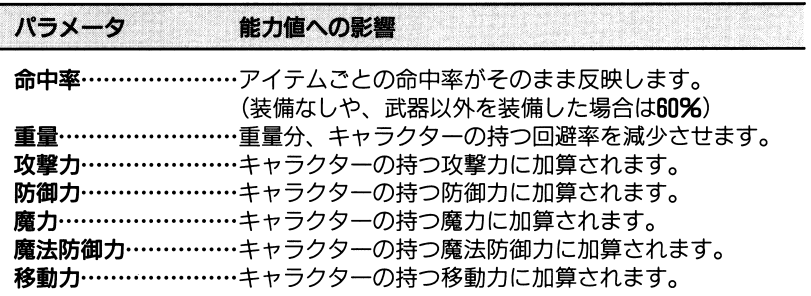

パック マイニー こく シンク・シーク・センス こうしょうし

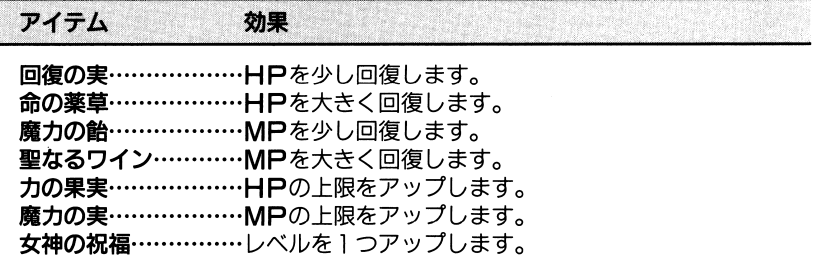

※やかややややややややややややややややややや

## 56.イベントモードの操作

いろいろな場所に行ったり、出会った人々に話しかけることで、様々な出来事<u> (イベント) はっしょう こうこうしょう スキャラクター こうしゅう こうしょう スキャラクター こうしゅう こうしゅう こうしゅう こうしゅう こうしゅう こうしゅう こうしゅう こうしゅうしょう こうしゅうしょう こうしゅう</u> と会話をすることができます。さらにイベントモードでのメニュー操作により、 アイテムの装備や使用、ゲームのセーブ/ロードなどが可能です。

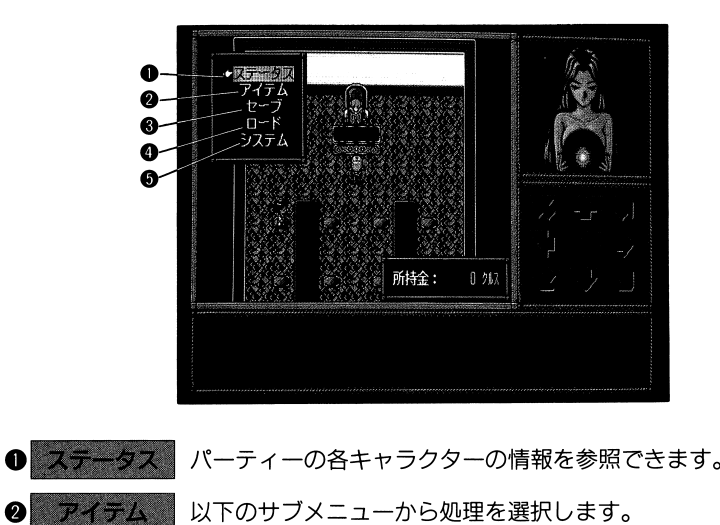

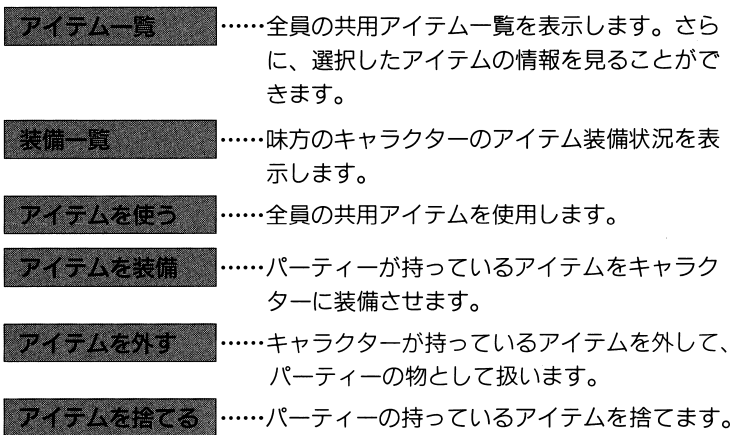

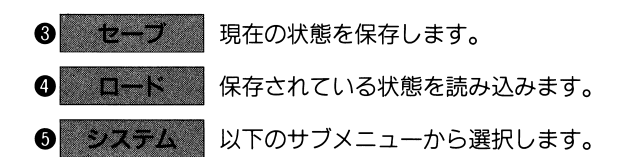

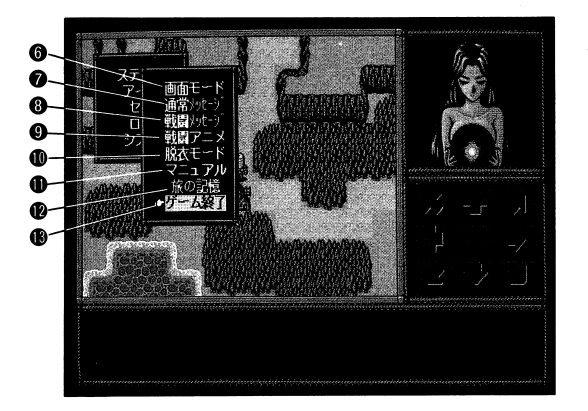

- **0 画面モード** …・NOTEのモノクロ液晶用に表示を変更します。
- ◎ 通常メッセージ …通常時(町での会話など)のキー入力に関する 設定を行ないます。
- ◎ 戦闘メッセージ …戦闘時のキー入力に関する設定を行ないます。
- ◎ 戦闘アニメ …戦闘時のアニメーション表示のON/OFF を設定します。
- ❶ 脱衣モード …戦闘時に攻撃を受けた女の子たちの服が破け ることがあります。この脱衣シーンは毎回表 示されますが、それが不要の場合は、このサ ブメニューの設定で2回目以降の表示をキャ ンセルすることができます。
- **1 マニュアル** ……魔法や職業についての簡単なオンライン・マ ニュアルを表示します。
- @ 旅の記憶 …今までに見ることのできたビジュアルシーン を再現します。
- 6 ゲーム終了 ……ゲームを終了します。 ハードディスクをご使用の場合は、MS-DOS に戻ります。

### ⑤9.地形効果と移動コスト

戦闘においては、戦場となる地形が勝敗に大きな影響を与えます。

このゲームでは、戦闘に関する地形の影響を、地形効果と移動コストという、2 種類のパラメータで表します。

タクティカルモードでは、マップ上で実行キーを押下すると、その場所の地形効 果と移動コストを知ることができます。

#### ●地形効果

•,

,,

草原や森などは、見晴らしのよい平地に比べて身を隠しやすい地形です。した がって、このような場所では、敵の攻撃からの回避率が上がります。攻撃を仕 掛ける場合には、敵の反撃に備えて、回避率の高い地形を選ぶことが有利にな ります。

#### ●移動コスト

それぞれの地形には、その場所を移動するのに必要な移動力が設定されていま す。これを移動コストと言い、森や山などは移動しにくいため高い数値になっ ています。この移動コストは、キャラクターの職業によっても変化します。敏 捷な盗賊や狩人などは、森の中でもあまり影響をうけませんし、飛行できるキ ャラクターならどんな所でも1歩で移動できます。

移動コストを、キャラクターの職業(クラス)別に分類したのが次の表です。

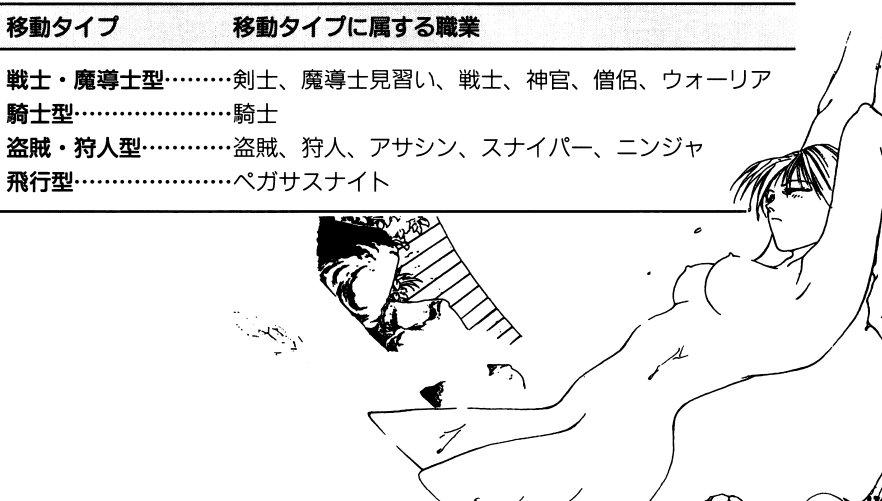

<del>\*</del> ・舎や・争命令今やややややや・争ゆ場ゆややや今・事ゆややややややややや

それぞれのキャラクターの転職の一例です。 それぞれのキャラクターの転職の一例です。

魔法を使用するごとにそのキャラクターの

盗<sup>賊</sup>

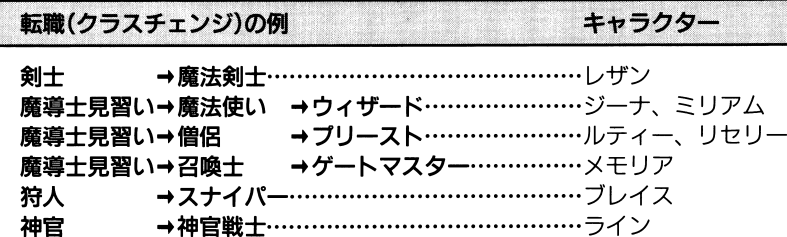

盗賊 →アサシン→ニンジャ………………………リックス

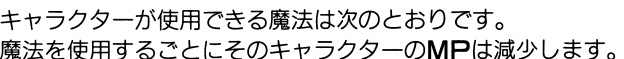

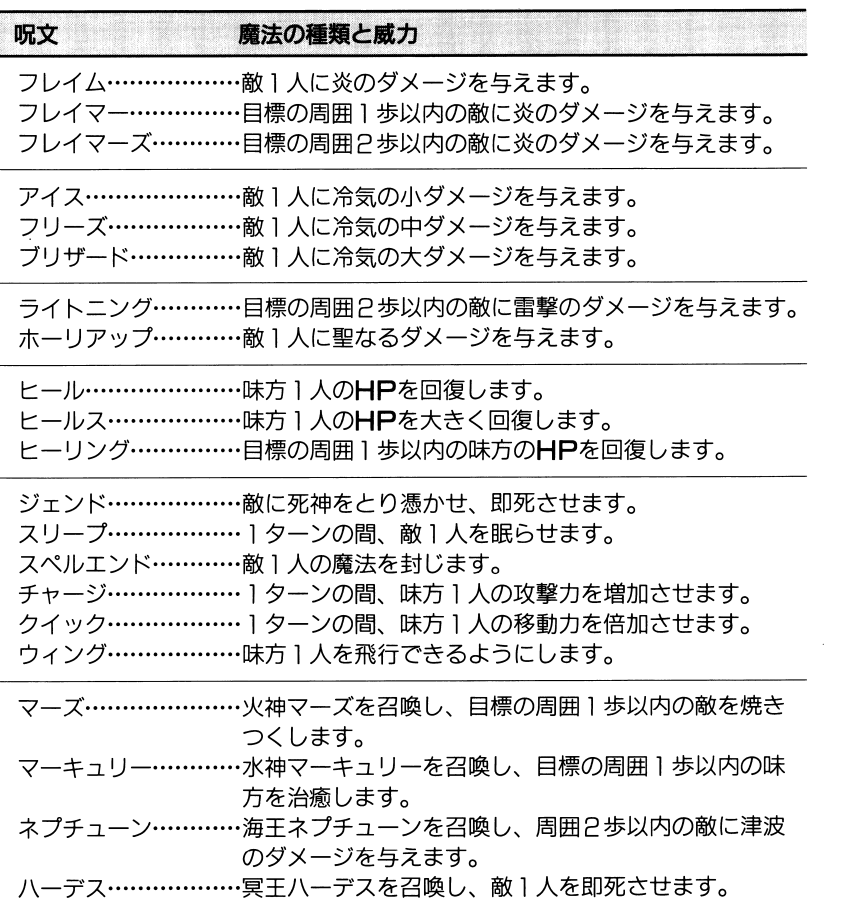

\*\*\*\*\*\*\*\*\*\*\*\*\*\*\*\*\*\*\*\*\*\*\*\*\*\*\*\*\*\*\*\*\* ・<sup>事</sup><sup>ゆ</sup>・<sup>事</sup><sup>ゆ</sup><sup>や</sup><sup>や</sup><sup>や</sup><sup>や</sup><sup>や</sup><sup>や</sup><sup>や</sup><sup>や</sup><sup>や</sup><sup>や</sup><sup>や</sup><sup>や</sup><sup>や</sup><sup>や</sup><sup>や</sup><sup>や</sup><sup>や</sup><sup>や</sup><sup>や</sup><sup>や</sup><sup>や</sup>・<sup>キ</sup><sup>ゆ</sup><sup>や</sup><sup>や</sup><sup>や</sup><sup>や</sup>

## ⑤7.タクティカルモードの操作

イベントモードで戦闘が発生すると、タクティカルモードに入ります。マップト イベントモードで戦闘が発生すると、タクテイカルモードに入ります。マップ上に、複数の味方キャラクターが配置され、戦闘が始まります。 に、複数の昧万キャラクターと敵キャラクタ戦闘はターン制で管理され、味方キャラクターがすべての行動を終えると、敵の 戦闘はタターンに移り敵キャラクターが行動を開始します。 ターンに移り敵キャラクターが行動を開始します。

戦闘の行動は、ます'移動するキャラクターを選択し、移動可能範囲の中で移動先を指定します。この時、行動メニューが聞くので、どんな行動をとるのか選択します。行動を指定すると、その結果が表示されます。行動させたいキャラクターの行動が終了したら、全体メニューを聞き、ターン終了を指示します。これによ<u>– ・– ・ – – – – –</u> り敵の攻撃ターンになります。敵の戦闘行動はコンピュータにより制御されます。 戦闘は敵のリーダーを倒すまで、この操作をくりかえします。

昧方のキャラクターのHPが口になると戦闘不能になり、戦闘から離脱します。ただし、このキャラクターは死んでしまった訳ではないので、次の戦聞からは自動的に復帰します。ただしこの場合、レベルが動的に復帰します。ただしこの場合、レベルが1つダウンしてしまいます。また、 戦闘中にリーダーが戦闘不能になると、パーティーは戦場から退却します。

#### ●戦闘時の基本行動 ・戦闘時の基本行動

タクテイカルモードでは、以下の戦闘行動を行ないます。

1移動するキャラクターを選択 ◎移動可能範囲内で移動先を指定 3キャラクターの行動を決定

4未行動のキャラクターがあれば①~3をくりかえし 6全員の行動が終了すれば、味方のターン終了

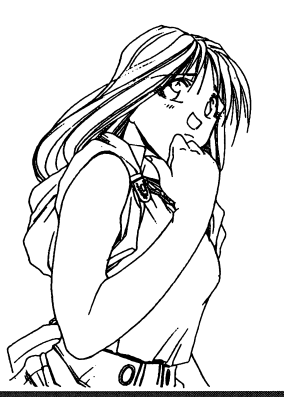

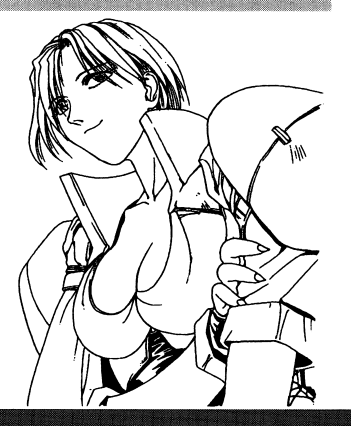

#### 9 9 9

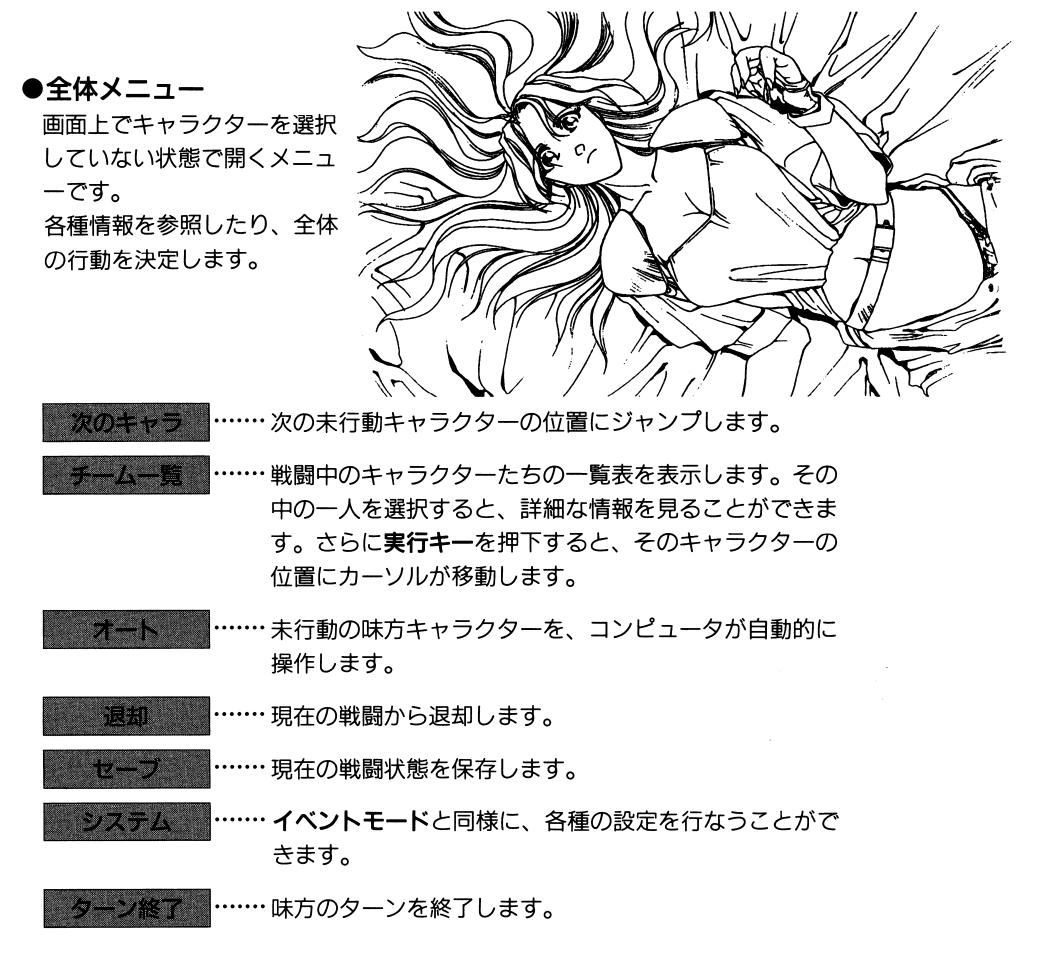

#### ●行動メニュー

各キャラクターの移動が終了した時点での行動を選択します。

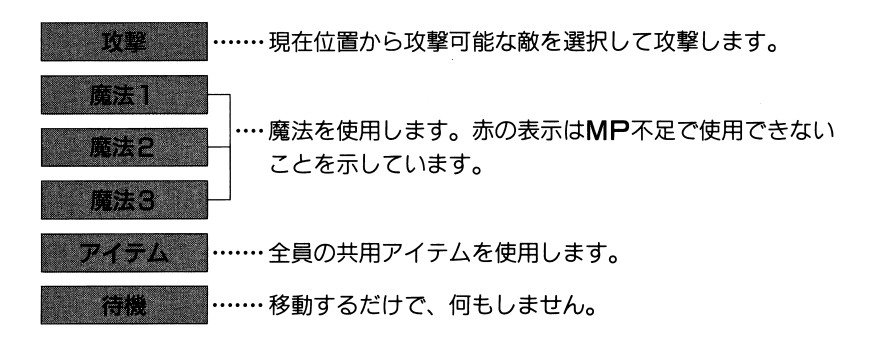

## 58.キャラクターの能力

キャラクターたちは、固有の能力を持っています。アイテムもキャラクターごと に1個ずつ持つことができます。キャラクターは戦闘に参加するごとに経験値(EX) を獲得し、100に達した時点で1レベルアップします。また、一定のレベルに達し たキャラクターは、上級の職業(クラス)に転職(クラスチェンジ)することができ ます。ただし、職業によっては、特別なアイテムが必要なものがあります。

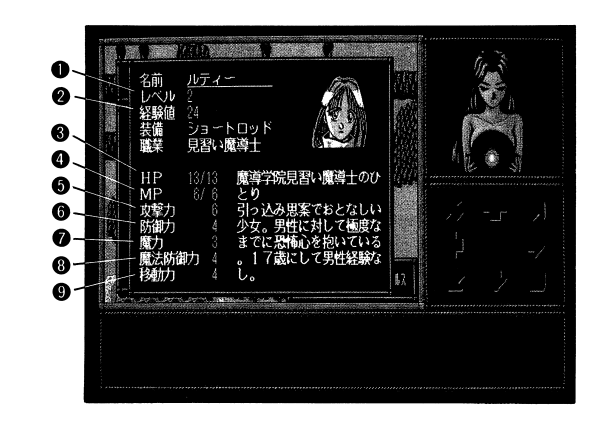

キャラクターが持つ能力値は、次のような意味があります。

'

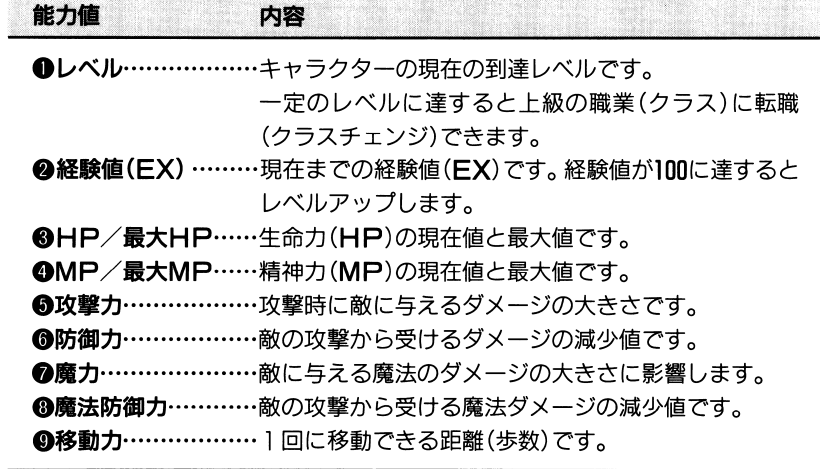

12